<span id="page-0-3"></span>**rolling —** Rolling-window and recursive estimation

[References](#page-7-2) [Also see](#page-7-3)

[Description](#page-0-0) [Quick start](#page-0-1) [Menu](#page-0-2) Menu [Syntax](#page-1-0) [Options](#page-2-0) [Remarks and examples](#page-3-0) [Stored results](#page-7-0) [Acknowledgment](#page-7-1)

# <span id="page-0-0"></span>**Description**

rolling executes a command on each of a series of windows of observations and stores the results. rolling can perform what are commonly called rolling regressions, recursive regressions, and reverse recursive regressions. However, rolling is not limited to just linear regression analysis: any command that stores results in  $e()$  or  $r()$  can be used with rolling.

# <span id="page-0-1"></span>**Quick start**

Fit an AR(1) model for y with a 20-period rolling window using [tsset](https://www.stata.com/manuals/tstsset.pdf#tstsset) data rolling, window $(20)$ : arima y, ar $(1)$ 

Recursive rolling window estimation with a fixed starting period rolling, window(20) recursive: arima y, ar(1)

- Same as above, but specify that estimation start in 1990 and end in 2011 rolling, window(20) recursive start(1990) end(2011): arima y, ar(1)
- Reverse recursive rolling window estimation with the last period fixed rolling, window(20) rrecursive start(1990) end(2011): arima  $y$ , ar(1)
- Save results from a 20-period rolling window estimation to new dataset mydata.dta rolling, window(20) saving(mydata): arima y,  $ar(1)$

<span id="page-0-2"></span>Note: Any command that accepts the rolling prefix may be substituted for arima above.

## **Menu**

Statistics  $>$  Time series  $>$  Rolling-window and recursive estimation

# <span id="page-1-0"></span>**Syntax**

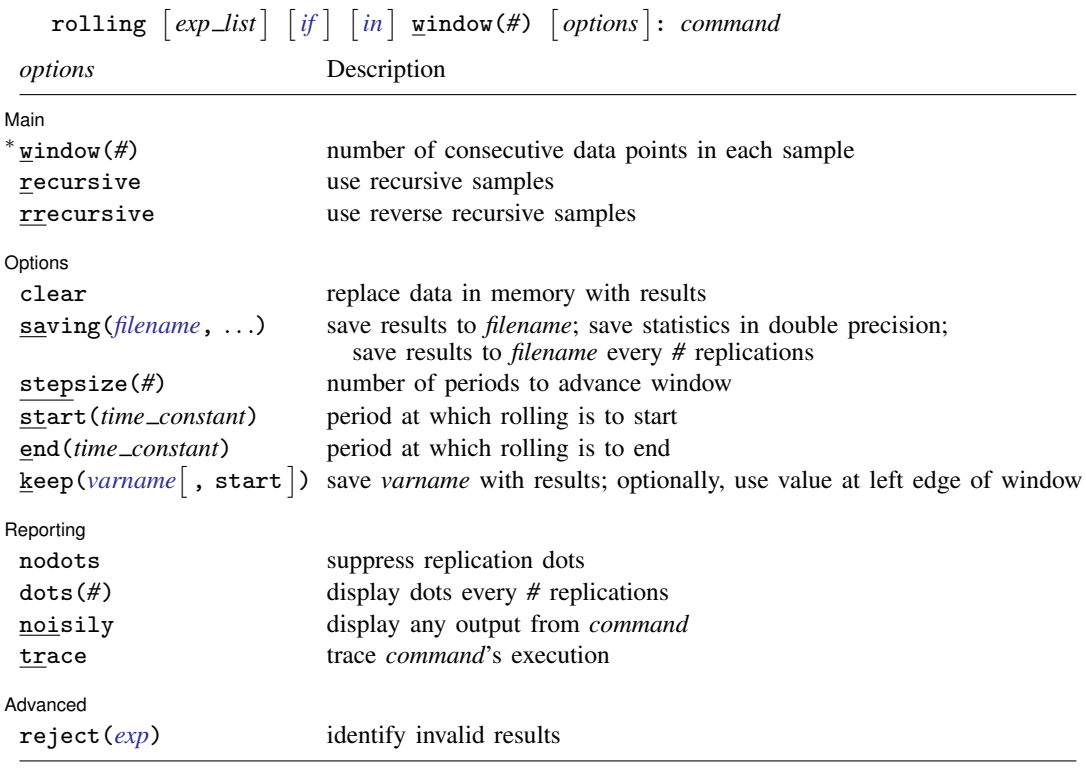

∗ window(*#*) is required.

You must tsset your data before using rolling; see [\[TS\]](https://www.stata.com/manuals/tstsset.pdf#tstsset) tsset.

*command* is any command that follows standard Stata syntax and allows the if qualifier. The by prefix cannot be part of *command*.

aweights are allowed in *command* if *command* accepts aweights; see [U[\] 11.1.6 weight](https://www.stata.com/manuals/u11.pdf#u11.1.6weight).

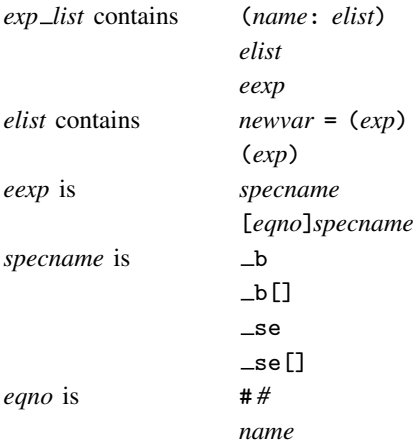

*exp* is a standard Stata expression; see [U[\] 13 Functions and expressions](https://www.stata.com/manuals/u13.pdf#u13Functionsandexpressions).

Distinguish between  $\lceil \cdot \rceil$ , which are to be typed, and  $\lceil \cdot \rceil$ , which indicate optional arguments.

# <span id="page-2-0"></span>**Options**

 $\overline{a}$ 

✄

Main Main  $\Box$ 

- window(*#*) defines the window size used each time *command* is executed. The window size refers to calendar periods, not the number of observations. If there are missing data (for example, because of weekends), the actual number of observations used by *command* may be less than window(*#*). window(*#*) is required.
- recursive specifies that a recursive analysis be done. The starting period is held fixed, the ending period advances, and the window size grows.
- rrecursive specifies that a reverse recursive analysis be done. Here the ending period is held fixed, the starting period advances, and the window size shrinks.

Options Options **Design and Contract Contract Contract Contract Contract Contract Contract Contract Contract Contract Contract Contract Contract Contract Contract Contract Contract Contract Contract Contract Contract Contract Cont** 

- clear specifies that Stata replace the data in memory with the collected statistics even though the current data in memory have not been saved to disk.
- saving([filename](https://www.stata.com/manuals/u11.pdf#u11.6Filenamingconventions) |, suboptions |) creates a Stata data file (.dta file) consisting of (for each statistic in *exp list*) a variable containing the replicates.
	- double specifies that the results for each replication be saved as doubles, meaning 8-byte reals. By default, they are saved as floats, meaning 4-byte reals.
	- every(*#*) specifies that results be written to disk every *#*th replication. every() should be specified in conjunction with saving() only when *command* takes a long time for each replication. This will allow recovery of partial results should your computer crash. See [P] **[postfile](https://www.stata.com/manuals/ppostfile.pdf#ppostfile)**.
- stepsize(*#*) specifies the number of periods the window is to be advanced each time *command* is executed.
- start(*time constant*) specifies the date on which rolling is to start. start() may be specified as an integer or as a date literal.
- end(*time constant*) specifies the date on which rolling is to end. end() may be specified as an integer or as a date literal.
- keep(*[varname](https://www.stata.com/manuals/u11.pdf#u11.4varnameandvarlists)* [, start ]) specifies a variable to be posted along with the results. The value posted is the value that corresponds to the right edge of the window. Specifying the start() option requests that the value corresponding to the left edge of the window be posted instead. This option is often used to record calendar dates.

Reporting Reporting Letters and the contract of the contract of the contract of the contract of the contract of the contract of the contract of the contract of the contract of the contract of the contract of the contract of the cont

 $\overline{a}$ 

nodots and dots(*#*) specify whether to display replication dots. By default, one dot character is displayed for each window. An "x" is displayed if *command* returns an error or if any value in *exp list* is missing. You can also control whether dots are printed using [set](https://www.stata.com/manuals/rset.pdf#rset) dots; see [R] set.

nodots suppresses display of the replication dot for each window on which *command* is executed.

dots(*#*) displays dots every *#* replications. dots(0) is a synonym for nodots.

- noisily causes the output of *command* to be displayed for each window on which *command* is executed. This option implies the nodots option.
- trace causes a trace of the execution of *command* to be displayed. This option implies the noisily and nodots options.

Advanced Advanced **Lating and Science and Science and Science and Science and Science and Science and Science and Science and Science and Science and Science and Science and Science and Science and Science and Science and Science a** 

 $\overline{a}$ 

<span id="page-3-0"></span>reject(*[exp](https://www.stata.com/manuals/u13.pdf#u13Functionsandexpressions)*) identifies an expression that indicates when results should be rejected. When *exp* is true, the saved statistics are set to missing values.

## **Remarks and examples stature and examples stature and examples stature and examples**

rolling is a moving sampler that collects statistics from *command* after executing *command* on subsets of the data in memory. Typing

. rolling *exp˙list*, window(50) clear: *command*

executes *command* on sample windows of span 50. That is, rolling will first execute *command* by using periods 1–50 of the dataset, and then using periods 2–51, 3–52, and so on.

*command* defines the statistical command to be executed. Most Stata commands and user-written programs can be used with rolling, as long as they follow standard Stata syntax and allow the if qualifier; see [U[\] 11 Language syntax](https://www.stata.com/manuals/u11.pdf#u11Languagesyntax). The by prefix cannot be part of *command*.

*exp list* specifies the statistics to be collected from the execution of *command*. If no expressions are given,  $exp\_list$  assumes a default of  $\Delta b$  if *command* stores results in  $\epsilon$  and of all the scalars if *command* stores results in r() and not in e(). Otherwise, not specifying an expression in *exp list* is an error.

Suppose that you have data collected at 100 consecutive points in time, numbered  $1-100$ , and you wish to perform a rolling regression with a window size of 20 periods. Typing

. rolling \_b, window(20) clear: regress *depvar indepvar*

causes Stata to regress *depvar* on *indepvar* using periods 1–20, store the regression coefficients  $($ -b), run the regression using periods  $2-21$ , and so on, finishing with a regression using periods 81–100 (the last 20 periods).

The stepsize() option specifies how far ahead the window is moved each time. For example, if you specify step(2), then *command* is executed on periods 1–20, and then 3–22, 5–24, etc. By default, rolling replaces the dataset in memory with the computed statistics unless the saving() option is specified, in which case the computed statistics are saved in the filename specified. If the dataset in memory has been changed since it was last saved and you do not specify saving(), you must use clear.

rolling can also perform recursive and reverse recursive analyses. In a recursive analysis, the starting date is held fixed, and the window size grows as the ending date is advanced. In a reverse recursive analysis, the ending date is held fixed, and the window size shrinks as the starting date is advanced.

#### Example 1

We have data on the daily returns to IBM stock (ibm), the  $S\&P$  500 (spx), and short-term interest rates (irx), and we want to create a series containing the beta of IBM by using the previous 200 trading days at each date. We will also record the standard errors, so that we can obtain 95% confidence intervals for the betas. See, for example, [Stock and Watson](#page-7-4) ([2019,](#page-7-4) 112) for more information on estimating betas. We type

```
. use https://www.stata-press.com/data/r18/ibm
(Source: Yahoo! Finance)
. tsset t
Time variable: t, 1 to 494
       Delta: 1 unit
. generate ibmadj = ibm - irx
(1 missing value generated)
. generate spxadj = spx - irx(1 missing value generated)
. rolling _b _se, window(200) saving(betas, replace) keep(date):
> regress ibmadj spxadj
(running regress on estimation sample)
(file betas.dta not found)
Rolling replications (295): .........10.........20.........30.........40.......
> ..50.........60.........70.........80.........90.........100.........110.....
> ....120.........130.........140.........150.........160.........170.........1
> 80... \dots 190... \dots 200... \dots 210... \dots 220... \dots> ......250.........260.........270.........280.........290..... done
file betas.dta saved
```
Our dataset has both a time variable t that runs consecutively and a date variable date that measures the calendar date and therefore has gaps at weekends and holidays. Had we used the date variable as our time variable, rolling would have used windows consisting of 200 calendar days instead of 200 trading days, and each window would not have exactly 200 observations. We used the keep(date) option so that we could refer to the date variable when working with the results dataset.

We can list a portion of the dataset created by rolling to see what it contains:

```
. use betas, clear
(rolling: regress)
. sort date
. list in 1/3, abbreviate(10) table
```
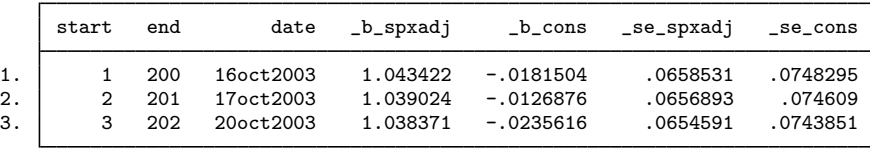

The variables start and end indicate the first and last observations used each time that rolling called regress, and the date variable contains the calendar date corresponding the period represented by end. The remaining variables are the estimated coefficients and standard errors from the regression. In our example,  $_b$  spxad i contains the estimated betas, and  $_b$  cons contains the estimated alphas. The variables  $\equiv$  se  $\equiv$  spxadj and  $\equiv$  se  $\equiv$  cons have the corresponding standard errors.

Finally, we compute the confidence intervals for the betas and examine how they have changed over time:

```
. generate lower = _b_spxadj - 1.96*_se_spxadj
```
. generate upper = \_b\_spxadj + 1.96\*\_se\_spxadj

```
. twoway (line b spxadj date) (rline lower upper date)
```

```
> if date>=td(1oct2003), ytitle("Beta") xtitle("Date")
```
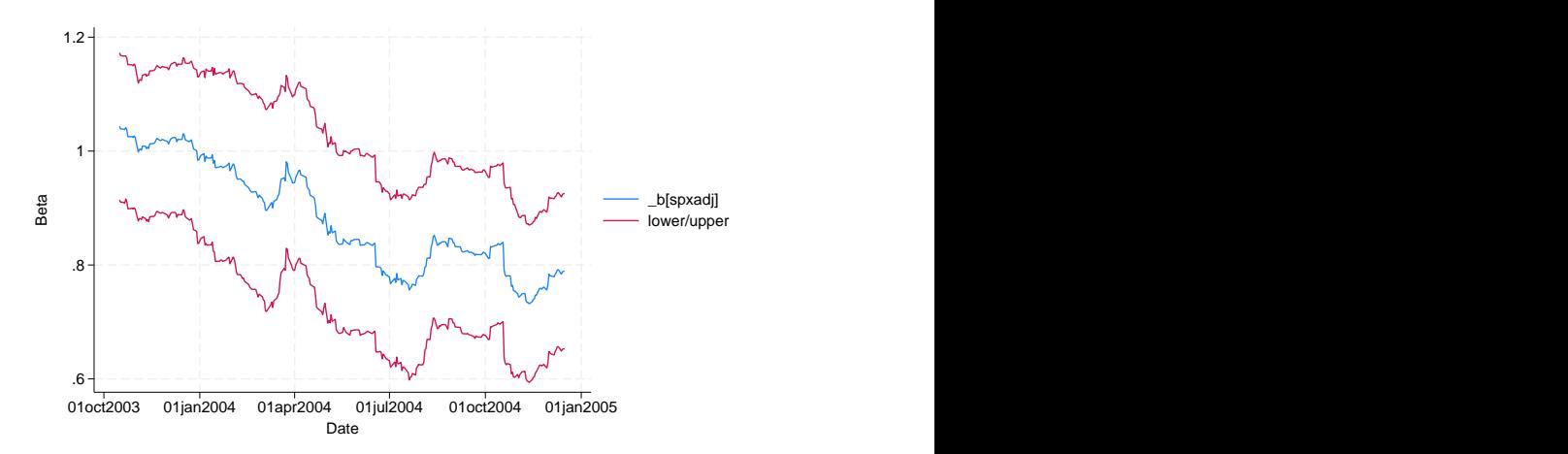

As 2004 progressed, IBM's stock returns were less influenced by returns in the broader market. Beginning in June of 2004, IBM's beta became significantly different from unity at the 95% confidence level, as indicated by the fact that the confidence interval does not contain one from then onward. ◁

In addition to rolling-window analyses, rolling can also perform recursive ones. Suppose again that you have data collected at 100 consecutive points in time, and now you type

. rolling \_b, window(20) recursive clear: regress *depvar indepvar*

Stata will first regress *depvar* on *indepvar* by using observations 1–20, store the coefficients, run the regression using observations  $1-21$ , observations  $1-22$ , and so on, finishing with a regression using all 100 observations. Unlike a rolling regression, in which case the number of observations is held constant and the starting and ending points are shifted, a recursive regression holds the starting point fixed and increases the number of observations. Recursive analyses are often used in forecasting situations. As time goes by, more information becomes available that can be used in making forecasts. See [Kmenta](#page-7-5) [\(1997](#page-7-5), 423–424).

#### Example 2

Using the same dataset, we type

```
. use https://www.stata-press.com/data/r18/ibm, clear
(Source: Yahoo! Finance)
. tsset t
Time variable: t, 1 to 494
       Delta: 1 unit
 generate ibmadj = ibm - irx
(1 missing value generated)
```
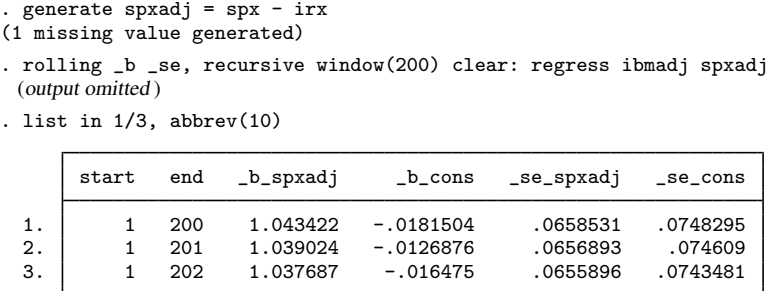

Here the starting period remains fixed and the window grows larger.

In a reverse recursive analysis, the ending date is held fixed, and the window size becomes smaller as the starting date is advanced. For example, with a dataset that has observations numbered 1–100, typing

. rolling \_b, window(20) reverse recursive clear: regress *depvar indepvar*

creates a dataset in which the first observation has the results based on periods 1–100, the second observation has the results based on  $2-100$ , the third having  $3-100$ , and so on, up to the last observation having results based on periods 81–100 (the last 20 observations).

#### Example 3

Using the data on stock returns, we want to build a model in which we predict today's IBM stock return on the basis of yesterday's returns on IBM and the S&P 500. That is, letting  $i_t$  and  $s_t$  denote the returns to IBM and the  $S\&P$  500 on date t, we want to fit the regression model

$$
i_t = \beta_0 + \beta_1 i_{t-1} + \beta_2 s_{t-1} + \epsilon_t
$$

where  $\epsilon_t$  is a regression error term, and then compute

$$
\widehat{i_{t+1}} = \widehat{\beta_0} + \widehat{\beta_1} i_t + \widehat{\beta_2} s_t
$$

We will use recursive regression because we suspect that the more data we have to fit the regression model, the better the model will predict returns. We will use at least 20 periods in fitting the regression.

```
. use https://www.stata-press.com/data/r18/ibm, clear
(Source: Yahoo! Finance)
. tsset t
       time variable: t, 1 to 494
       delta: 1 unit
```
One alternative would be to use rolling with the recursive option to fit the regressions, collect the coefficients, and then compute the predicted values afterward. However, we will instead write a short program that computes the forecasts automatically and then use rolling, recursive on that program. The program must accept an if expression so that rolling can indicate to the program which observations are to be used. Our program is

◁

```
program myforecast, rclass
        syntax [if]
        regress ibm L.ibm L.spx 'if'
        // Find last time period of estimation sample and
        // make forecast for period just after that
        summ t if e(sample)
        local last = r(max)local fcast = _b[const] + b[b[...ibm]*ibm['last'] + //_b[L.spx]*spx['last']
        return scalar forecast = 'fcast'
        // Next period's actual return
        // Will return missing value for final period
        return scalar actual = \text{im}['last'+1]
end
```
Now we call rolling:

```
. rolling actual=r(actual) forecast=r(forecast), recursive window(20): myforecast
 (output omitted )
. corr actual forecast
(obs=474)
                      actual forecast
       \begin{array}{c|c} \text{actual} & 1.0000 \\ \text{recast} & -0.0957 \end{array}forecast -0.0957 1.0000
```
Our model does not work too well—the correlation between actual returns and our forecasts is negative.

◁

#### <span id="page-7-0"></span>**Stored results**

<span id="page-7-1"></span>rolling sets no r- or e-class macros. The results from the command used with rolling, depending on the last window of data used, are available after rolling has finished.

### **Acknowledgment**

We thank Christopher F. Baum of the Department of Economics at Boston College and author of the Stata Press books [An Introduction to Modern Econometrics Using Stata](http://www.stata-press.com/books/imeus.html) and [An Introduction to](http://www.stata-press.com/books/isp.html) [Stata Programming](http://www.stata-press.com/books/isp.html) and coauthor of the Stata Press book [Environmental Econometrics Using Stata](http://www.stata-press.com/books/environmental-econometrics-using-stata/) for an earlier rolling regression command.

## <span id="page-7-2"></span>**References**

<span id="page-7-5"></span>Kmenta, J. 1997. Elements of Econometrics. 2nd ed. Ann Arbor: University of Michigan Press.

Rajbhandari, A. 2016. Tests of forecast accuracy and forecast encompassing. The Stata Blog: Not Elsewhere Classified. [http://blog.stata.com/2016/06/01/tests-of-forecast-accuracy-and-forecast-encompassing/.](http://blog.stata.com/2016/06/01/tests-of-forecast-accuracy-and-forecast-encompassing/)

<span id="page-7-4"></span><span id="page-7-3"></span>Stock, J. H., and M. W. Watson. 2019. [Introduction to Econometrics](http://www.stata.com/bookstore/introduction-econometrics/). 4th ed. New York: Pearson.

## **Also see**

[D] [statsby](https://www.stata.com/manuals/dstatsby.pdf#dstatsby) — Collect statistics for a command across a by list

[R] [Stored results](https://www.stata.com/manuals/rstoredresults.pdf#rStoredresults) — Stored results

Stata, Stata Press, and Mata are registered trademarks of StataCorp LLC. Stata and Stata Press are registered trademarks with the World Intellectual Property Organization of the United Nations. StataNow and NetCourseNow are trademarks of StataCorp LLC. Other brand and product names are registered trademarks or trademarks of their respective companies. Copyright (c) 1985–2023 StataCorp LLC, College Station, TX, USA. All rights reserved.

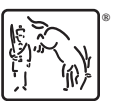

For suggested citations, see the FAQ on [citing Stata documentation](https://www.stata.com/support/faqs/resources/citing-software-documentation-faqs/).